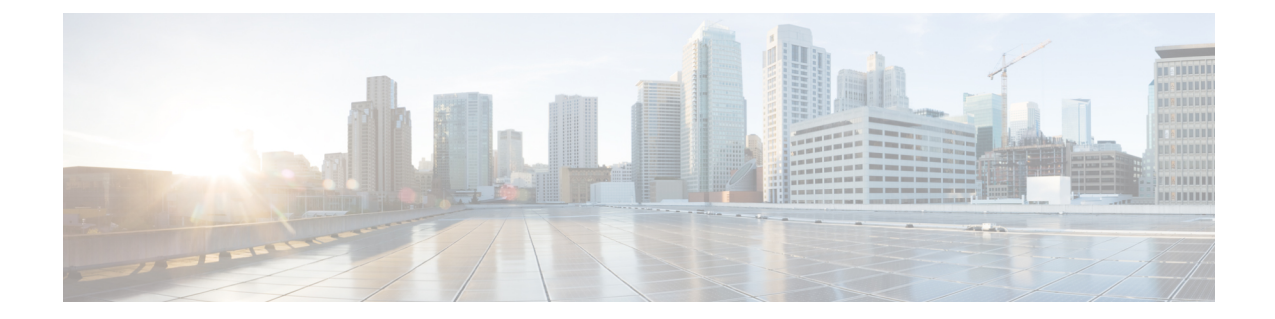

# **OpenStack** を使用した **Management Center Virtual** の展開

OpenStack に Management Center Virtual を導入できます。

- 概要 (1 ページ)
- 前提条件 (2 ページ)
- 注意事項と制約事項 (3 ページ)
- システム要件 (4 ページ)
- ネットワークトポロジの例 (6 ページ)
- Management Center Virtual の導入 (6 ページ)

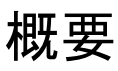

このガイドでは、OpenStack 環境で Management Center Virtual を展開する方法について説明し ます。OpenStackは無料のオープンな標準規格のクラウドコンピューティングプラットフォー ムであり、ほとんどの場合は、ユーザーが仮想サーバーやその他のリソースを利用できるよう に Infrastructure-as-a-Service (IaaS) としてパブリッククラウドとプライベートクラウドの両方 に展開します。

ManagementCenter Virtualは、物理ManagementCenterと同じソフトウェアを実行し、仮想フォー ムファクタにおいて実証済みのセキュリティ機能を提供します。Management Center Virtual は OpenStack に展開できます。その後、仮想デバイスおよび物理デバイスを管理するように設定 できます。

この展開では、KVMハイパーバイザを使用して仮想リソースを管理します。KVMは、仮想化 拡張機能(Intel VTなど)を搭載したx86ハードウェア上のLinux向け完全仮想化ソリューショ ンです。KVMは、コア仮想化インフラストラクチャを提供するロード可能なカーネルモジュー ル(kvm.ko)とkvm-intel.koなどのプロセッサ固有のモジュールで構成されています。KVMを 使用して、修正されていない OS イメージを実行している複数の仮想マシンを実行できます。 各仮想マシンには、ネットワークカード、ディスク、グラフィックアダプタなどのプライベー トな仮想化ハードウェアが搭載されています。

デバイスは KVM ハイパーバイザですでにサポートされているため、OpenStack サポートを有 効にするために必要な追加のカーネルパッケージやドライバはありません。

# 前提条件

• [software.cisco.com](http://software.cisco.com) から Management Center Virtual qcow2 ファイルをダウンロードし、Linux ホストに格納します。

<https://software.cisco.com/download/navigator.html>

- [software.cisco.com](http://software.cisco.com) および Cisco Service Contract が必要です。
- Management Center Virtual は、オープンソースの OpenStack 環境と Cisco VIM 管理対象 OpenStack 環境での展開をサポートします。

OpenStack のガイドラインに従って OpenStack 環境をセットアップします。

• オープンソースの OpenStack ドキュメントを参照してください。

Stein リリース: [https://docs.openstack.org/project-deploy-guide/openstack-ansible/stein/](https://docs.openstack.org/project-deploy-guide/openstack-ansible/stein/overview.html) [overview.html](https://docs.openstack.org/project-deploy-guide/openstack-ansible/stein/overview.html)

Queens リリース: [https://docs.openstack.org/project-deploy-guide/openstack-ansible/queens/](https://docs.openstack.org/project-deploy-guide/openstack-ansible/queens/overview.html) [overview.html](https://docs.openstack.org/project-deploy-guide/openstack-ansible/queens/overview.html)

• [Cisco](https://www.cisco.com/c/dam/en/us/td/docs/cloud-systems-management/cvim/3_4_3_to_3_4_5/Cisco-Virtualized-Infrastructure-Manager-Documentation-343-to-345.pdf) Virtualized Infrastructure Manager (VIM) OpenStack  $\mathcal{D}$  ドキュメント (Cisco) Virtualized Infrastructure Manager [のマニュアル、](https://www.cisco.com/c/dam/en/us/td/docs/cloud-systems-management/cvim/3_4_3_to_3_4_5/Cisco-Virtualized-Infrastructure-Manager-Documentation-343-to-345.pdf)3.4.3 ~ 3.4.5)を参照してください。

### • ライセンス:

- ManagementCenterからセキュリティサービスのソフトウェア利用資格を設定します。
- ライセンスの管理方法の詳細については、『FirepowerManagementCenterコンフィギュ レーション ガイド』の「Licensing the System」を参照してください。
- メモリとリソースの要件:
	- プロセッサ
		- 16 個の vCPU が必要
	- メモリ
		- •最小要件 28 GB/推奨(デフォルト) 32 GB RAM
	- 仮想マシンあたりのホスト ストレージ
		- Management Center Virtual には 250 GB が必要

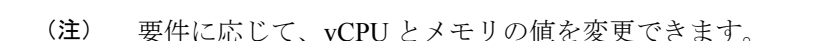

- インターフェイスの要件:
	- 管理インターフェイス:デバイスを Management Center に接続するために使用される インターフェイス。
- 通信パス:
	- Management Center Virtual にアクセスするためのフローティング IP。
- サポートされている Management Center Virtual の最小バージョン:
	- バージョン 7.0。
- OpenStack の要件については、システム要件 (4ページ)を参照してください。
- Management Center Virtual とシステムの互換性については、Cisco Firepower [互換性ガイド](https://www.cisco.com/c/en/us/td/docs/security/firepower/compatibility/firepower-compatibility.html) [英語] を参照してください。

# 注意事項と制約事項

### サポートされる機能

OpenStack 上の Management Center Virtual は次の機能をサポートします。

- OpenStack 環境のコンピューティングノードで実行されている KVM ハイパーバイザへの Management Center Virtual の展開
- OpenStack CLI
- Heat テンプレートベースの展開
- ライセンス:BYOL のみをサポート
- ドライバ:VIRTIO、VPP、および SRIOV
- IPv6 はサポートされます。

### サポートされない機能

OpenStack 上の Management Center Virtual は以下をサポートしません。

- 自動スケール
- OpenStack Stein リリースと Queens リリース以外の OpenStack リリース

• Ubuntu 18.04 バージョンと Red Hat Enterprise Linux (RHEL) 7.6 以外のオペレーティング システム

# システム要件

OpenStack 環境は、サポートされているハードウェアとソフトウェアの次の要件に準拠してい る必要があります。

表 **<sup>1</sup> :** ハードウェアおよびソフトウェアの要件

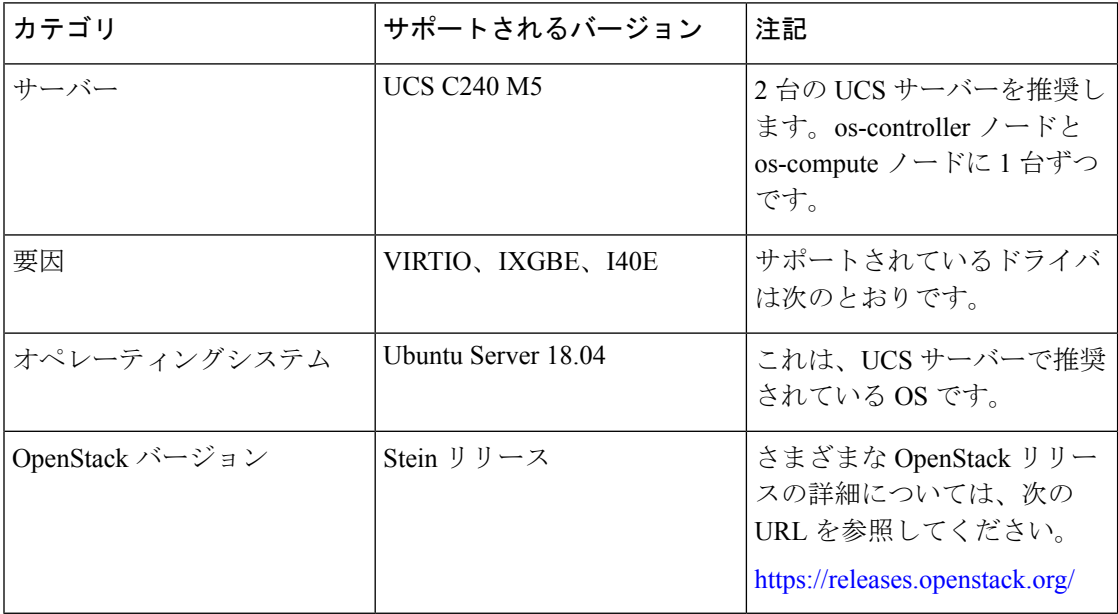

表 **<sup>2</sup> : Cisco VIM Managed OpenStack** のハードウェアとソフトウェアの要件

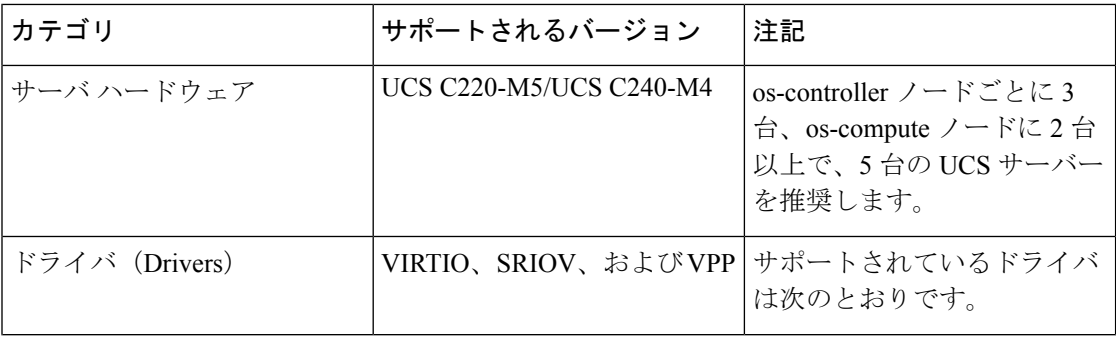

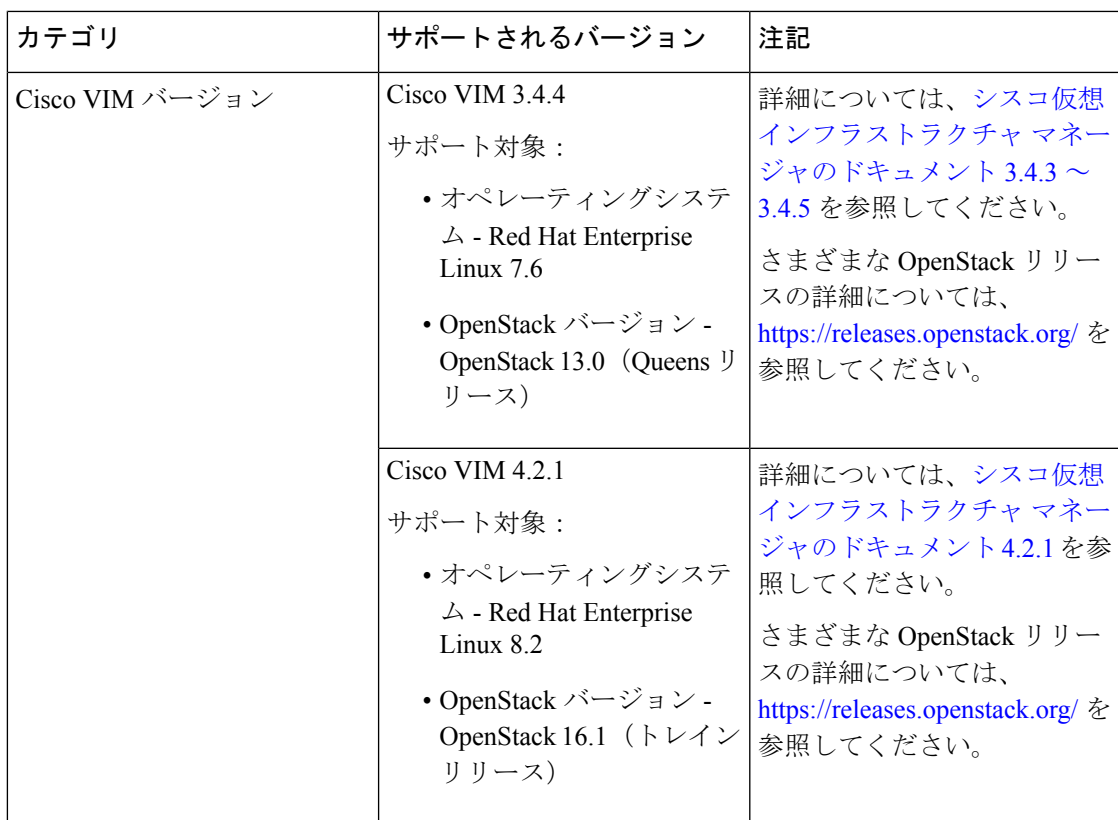

### **OpenStack** プラットフォームトポロジ

次の図に、2 台の UCS サーバーを使用して OpenStack での展開をサポートするための推奨トポ ロジを示します。

図 **<sup>1</sup> : OpenStack** プラットフォームトポロジ

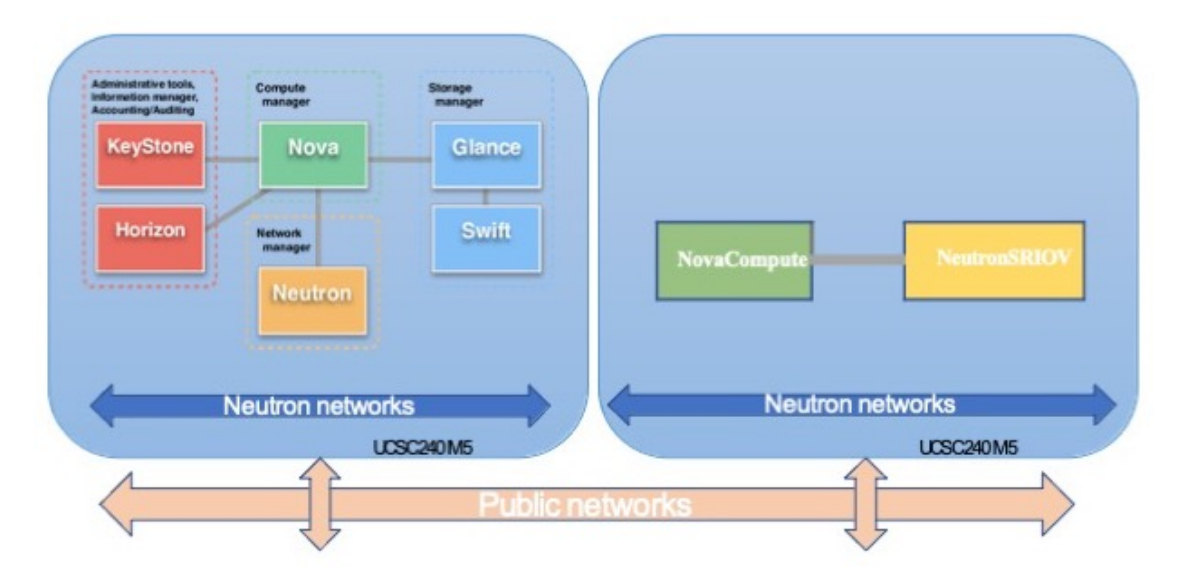

# ネットワークトポロジの例

次の図に、OpenStack の Management Center Virtual のネットワークトポロジの例を示します。 図 **<sup>2</sup> : OpenStack** で **Management Center Virtual** を使用したトポロジの例

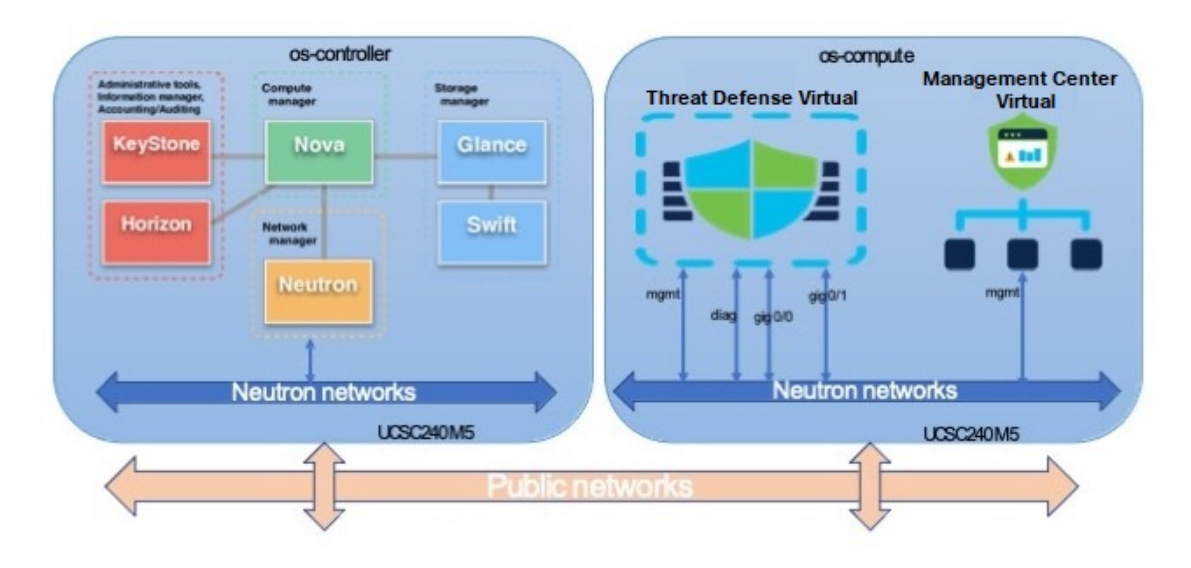

# **Management Center Virtual** の導入

シスコでは、Management Center Virtual を展開するためのサンプルの Heat テンプレートを提供 しています。OpenStack インフラストラクチャのリソースを作成する手順は、ネットワーク、 サブネット、およびルータインターフェイスを作成するために、Heat テンプレート (deploy os infra.yaml) ファイルで結合されます。Management Center Virtual の展開手 順は大まかに次の部分に分類されます。

- Management Center Virtual qcow2 イメージを OpenStack Glance サービスにアップロードし ます。
- ネットワーク インフラストラクチャを作成します。
	- ネットワーク
	- サブネット
	- ルータ インターフェイス
- Management Center Virtual インスタンスを作成します。
	- フレーバ
	- セキュリティ グループ
	- フローティング IP

• インスタンス

次の手順を使用して、OpenStack に Management Center Virtual を展開できます。

## **OpenStack** への **Management Center Virtual** イメージのアップロード

Management Center Virtual qcow2 イメージを OpenStack コントローラノードにコピーし、イメー ジを OpenStack Glance サービスにアップロードします。

#### 始める前に

• Cisco.com から Management Center Virtual qcow2 ファイルをダウンロードし、Linux ホスト に格納します。

<https://software.cisco.com/download/navigator.html>

- ステップ **1** qcow2 イメージファイルを OpenStack コントローラノードにコピーします。
- ステップ **2** Management Center Virtual イメージを OpenStack Glance サービスにアップロードします。

root@ucs-os-controller:\$ openstack image create <fmcv\_image> --public --diskformat qcow2 --container-format bare --file ./<fmcv\_qcow2\_file>

ステップ **3** Management Center Virtual イメージが正常にアップロードされたことを確認します。

root@ucs-os-controller:\$ openstack image list

#### 例:

```
root@ucs-os-controller:$ openstack image
list+--------------------------------------+-------------------+--------+
| ID | Name | Status
|+--------------------------------------+-------------------+--------+
| b957b5f9-ed1b-4975-b226-4cddf5887991 | fmcv-7-0-image | active
|+--------------------------------------+-------------------+--------+
```
アップロードしたイメージとそのステータスが表示されます。

### 次のタスク

deploy os infra.yaml テンプレートを使用してネットワーク インフラストラクチャを作 成します。

## **OpenStack** と **Management Center Virtual** のネットワーク インフラスト ラクチャの作成

OpenStack インフラストラクチャの Heat テンプレートを展開して、ネットワーク インフラス トラクチャを作成します。

### 始める前に

Heatテンプレートファイルは、フレーバ、ネットワーク、サブネット、ルータインターフェイ ス、セキュリティグループルールなど、ネットワークインフラストラクチャ、およびManagement Center Virtual に必要なコンポーネントを作成するために必要です。

- env.yaml:イメージ名、インターフェイス、IPアドレスなど、コンピューティングノー ドで Management Center Virtual をサポートするために作成するリソースを定義します。
- deploy\_os\_infra.yaml:ネットワークやサブネットなど、Management Center Virtual の環境を定義します。

Management Center Virtual バージョンのテンプレートは、GitHub リポジトリの FMCv [OpenStack](https://github.com/CiscoDevNet/cisco-ftdv/tree/master/deployment-templates/openstack/FMCv) Heat [テンプレート](https://github.com/CiscoDevNet/cisco-ftdv/tree/master/deployment-templates/openstack/FMCv)から入手できます。

### Ú

シスコが提供するテンプレートはオープンソースの例として提供しているものであり、通常の CiscoTACサポートの範囲内では扱われていません。更新とReadMeの手順については、GitHub を定期的に確認してください。 重要

ステップ **1** インフラストラクチャ Heat テンプレートファイルを展開します。

**root@ucs-os-controller:\$ openstack stack create <stack-name> -e <environment files name> -t <deployment file name>**

#### 例:

root@ucs-os-controller:\$ openstack stack create infra-stack -e env.yaml -t deploy\_os\_infra.yaml

**ステップ2** インフラストラクチャ スタックが正常に作成されたかどうかを確認します。

#### **root@ucs-os-controller:\$ openstackstack list**

```
例:
root@ucs-os-controller:$ openstack stack list
+--------------------------------------+-------------+----------------------------------+-----------------+----------------------+------------
-+| ID | Stack Name | Project | Stack Status | Creation Time | Updated Time |
+--------------------------------------+-------------+----------------------------------+-----------------+----------------------+------------
--+
| b30d5875-ce3a-4258-a841-bf2d09275929 | infra-stack | 13206e49b48740fdafca83796c6f4ad5 |
CREATE_COMPLETE | 2020-12-07T15:10:24Z | None |
+--------------------------------------+-------------+----------------------------------+-----------------+----------------------+------------
--+
```
#### 次のタスク

OpenStack で Management Center Virtual インスタンスを作成します。

## **OpenStack** での **Management Center Virtual** インスタンスの作成

Heat テンプレートのサンプルを使用して、OpenStack に Management Center Virtual を展開しま す。

### 始める前に

OpenStack で Management Center Virtual を展開するには、次の Heat テンプレートが必要です。

• deploy\_fmcv.yaml

Management Center Virtual バージョンのテンプレートは、GitHub リポジトリの FMCv [OpenStack](https://github.com/CiscoDevNet/cisco-ftdv/tree/master/deployment-templates/openstack/FMCv) Heat [テンプレートか](https://github.com/CiscoDevNet/cisco-ftdv/tree/master/deployment-templates/openstack/FMCv)ら入手できます。

### Ú

- シスコが提供するテンプレートはオープンソースの例として提供しているものであり、通常の CiscoTACサポートの範囲内では扱われていません。更新とReadMeの手順については、GitHub を定期的に確認してください。 重要
- ステップ1 Management Center Virtual Heat テンプレートファイル (ddeploy fmcv.yaml) を展開して、Management Center Virtual インスタンスを作成します。

**root@ucs-os-controller:\$ openstack stack create fmcv-stack -e env.yaml-t deploy\_fmcv.yaml**

### 例:

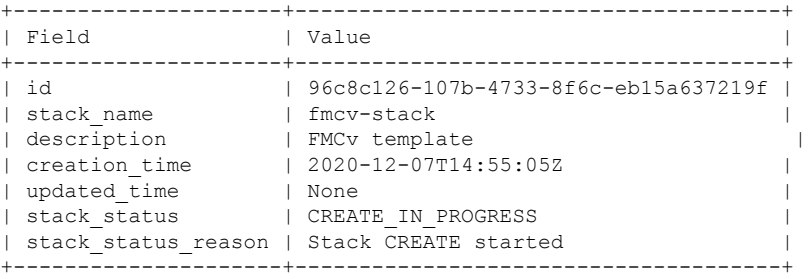

ステップ **2** Management Center Virtual スタックが正常に作成されたことを確認します。

### **root@ucs-os-controller:\$ openstack stack list**

### 例:

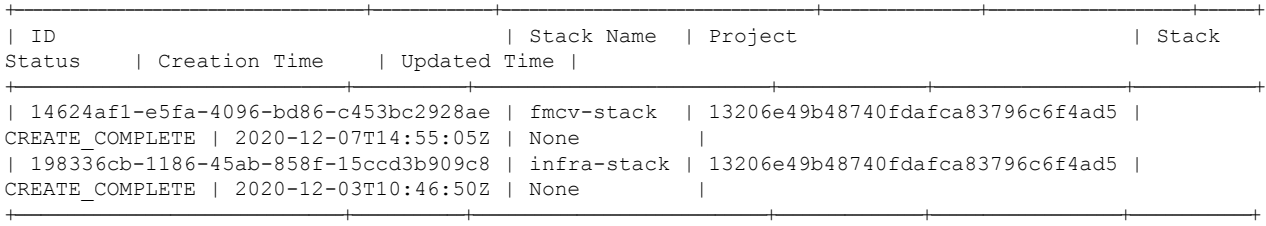

I

翻訳について

このドキュメントは、米国シスコ発行ドキュメントの参考和訳です。リンク情報につきましては 、日本語版掲載時点で、英語版にアップデートがあり、リンク先のページが移動/変更されている 場合がありますことをご了承ください。あくまでも参考和訳となりますので、正式な内容につい ては米国サイトのドキュメントを参照ください。